## **Guía para obtener la dirección MAC en Android**

Ve a Ajustes -> Acerca del teléfono -> Estado -> Dirección MAC WiFi

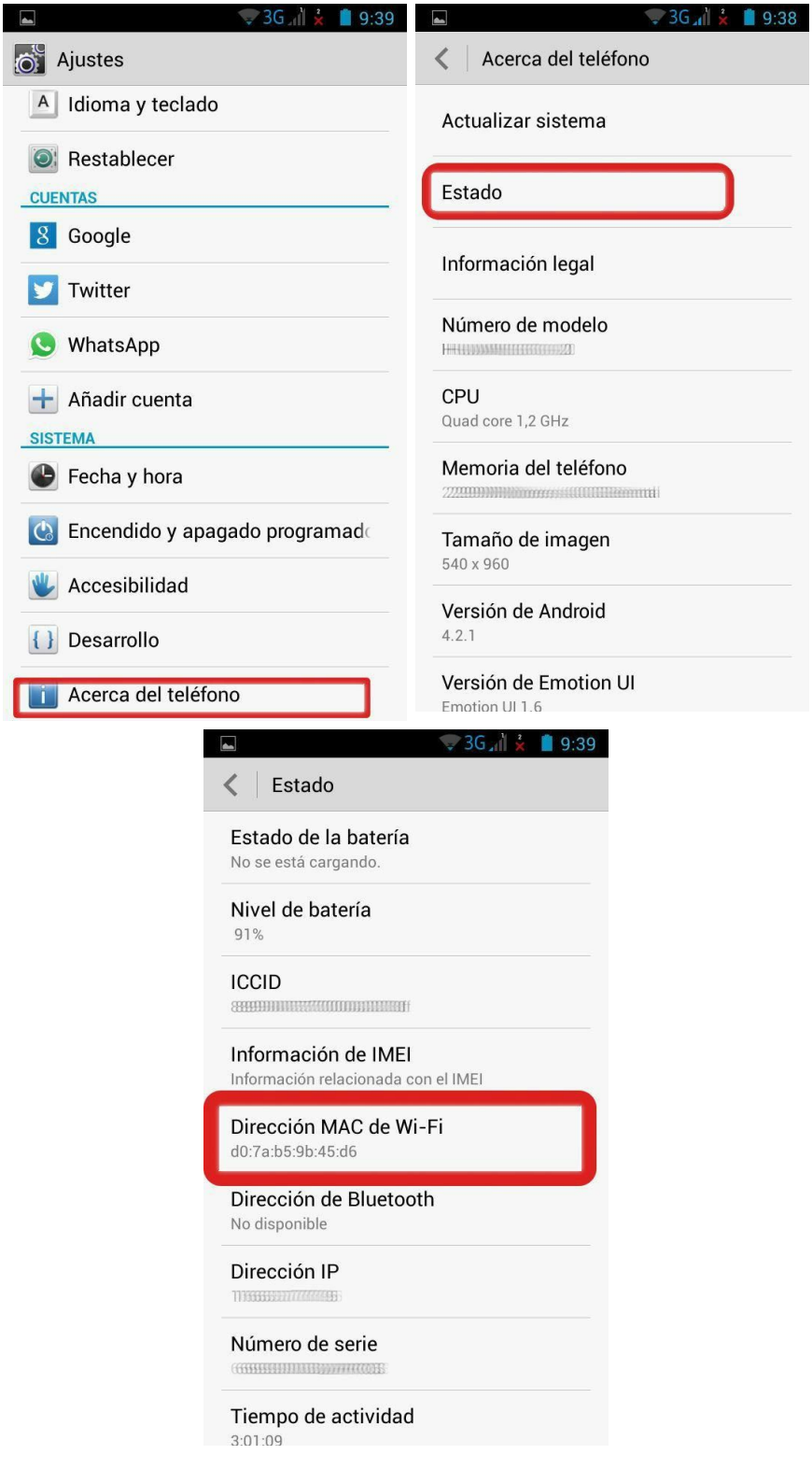